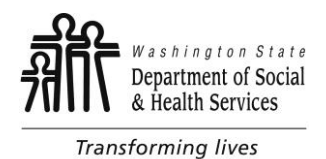

SEIU Leadership Conference 2016: Individual ProviderOne Payment System Presentation Questions and Answers

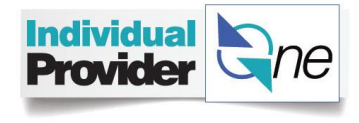

Introduction: The following questions were asked by Individual Providers attending the SEIU Leadership Conference in Seattle on September 16-17, 2016. DSHS staff and Individual ProviderOne Call Center (serviced by Public Partnerships LLC, aka "PPL") staff have collaborated to present the following responses.

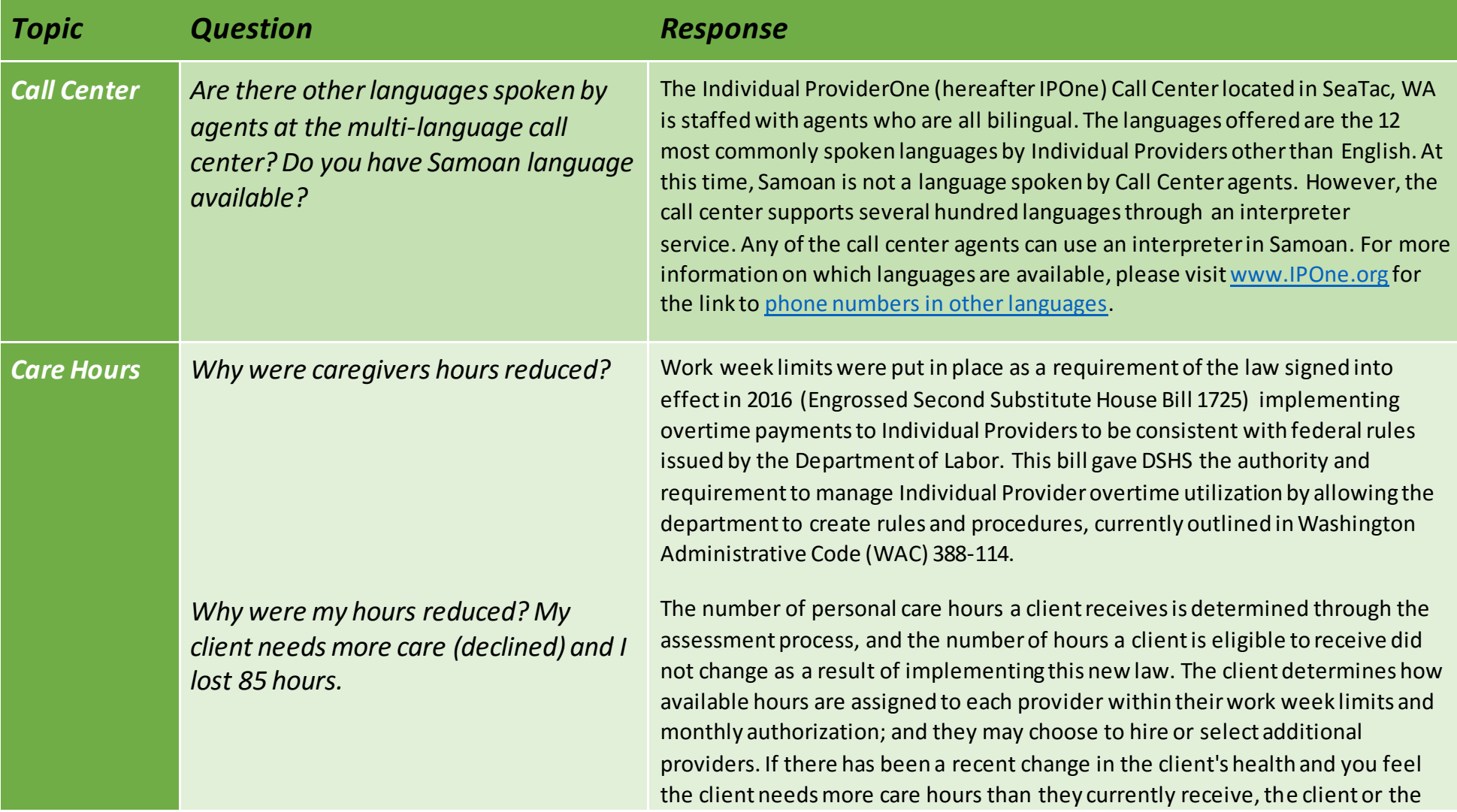

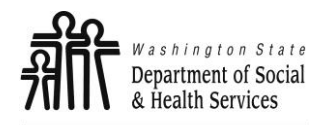

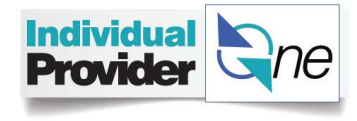

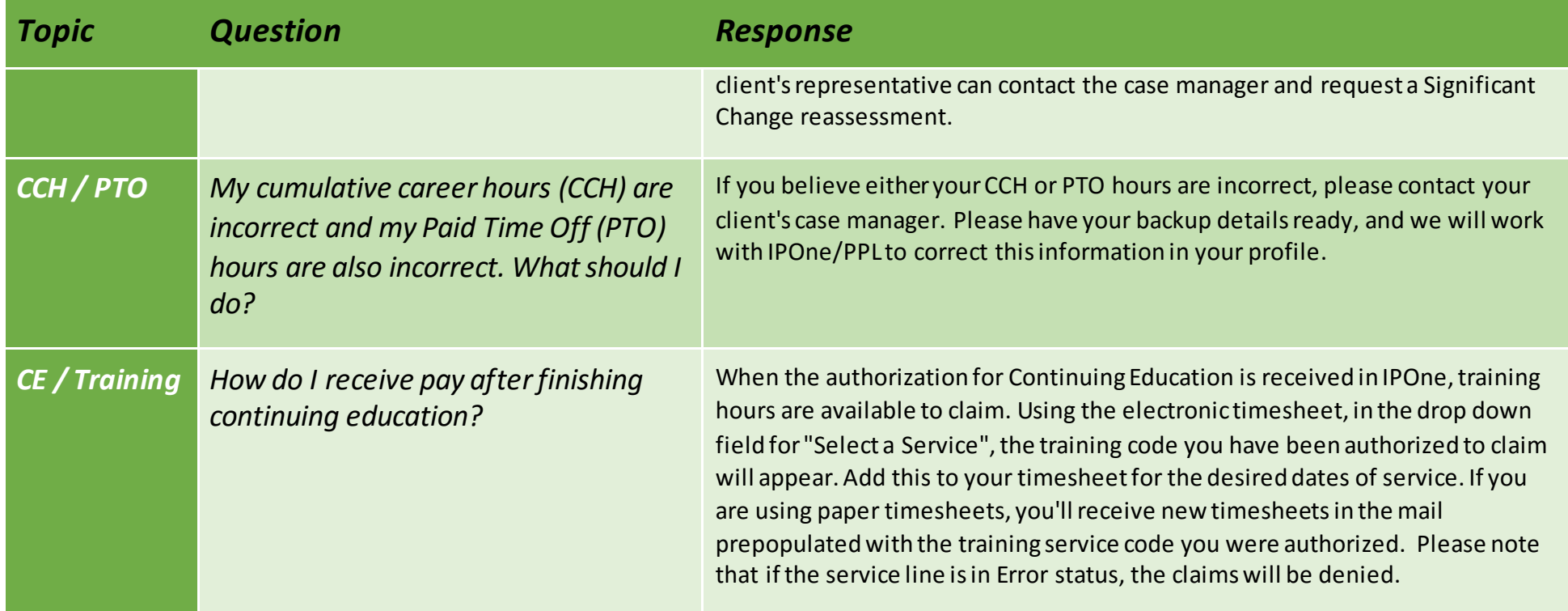

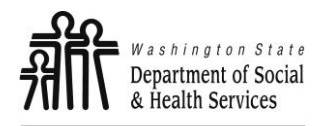

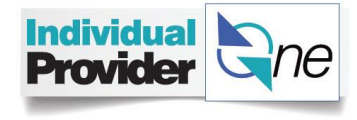

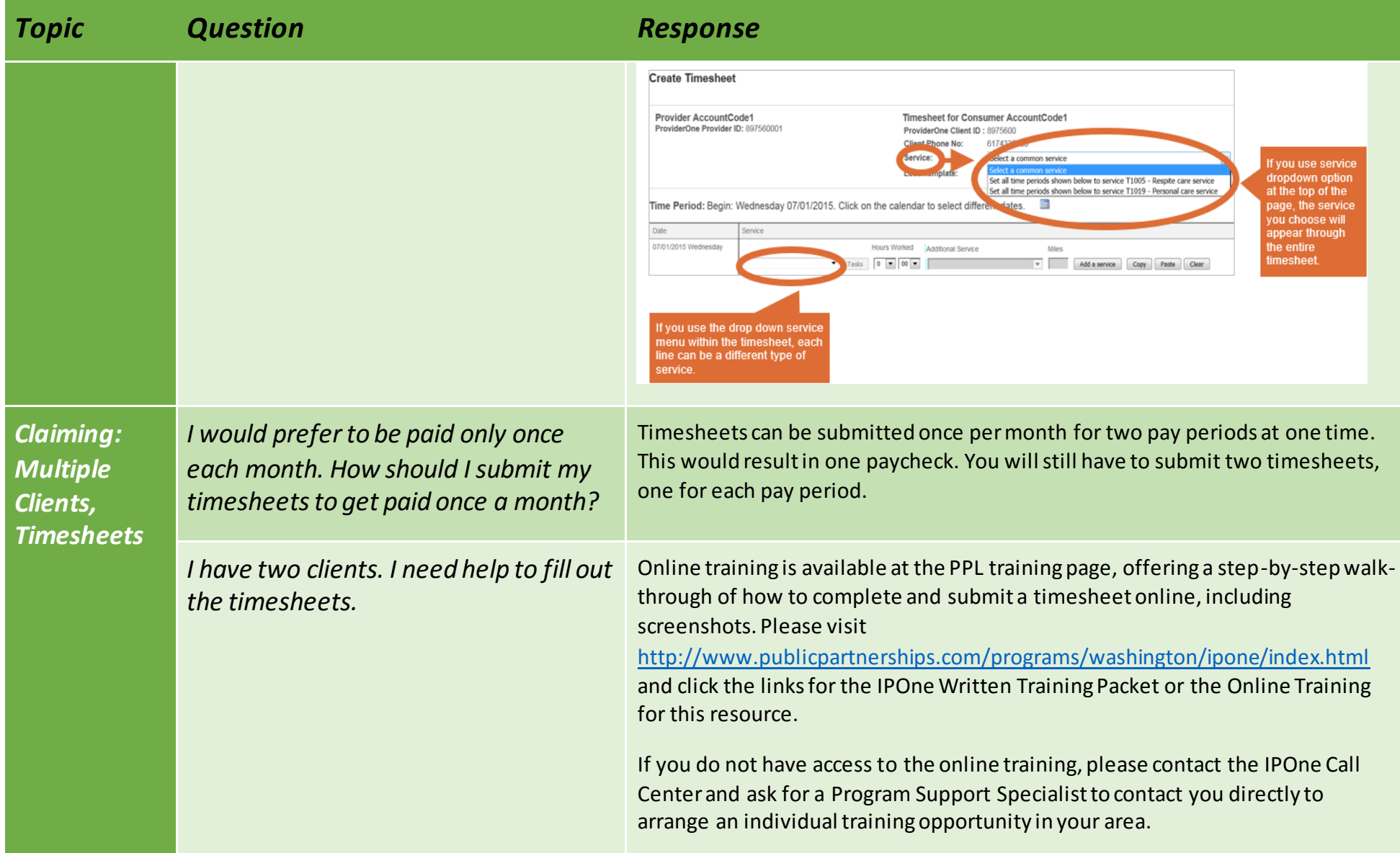

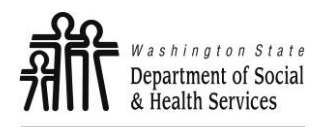

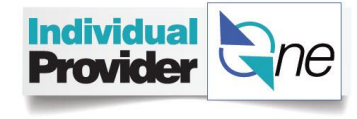

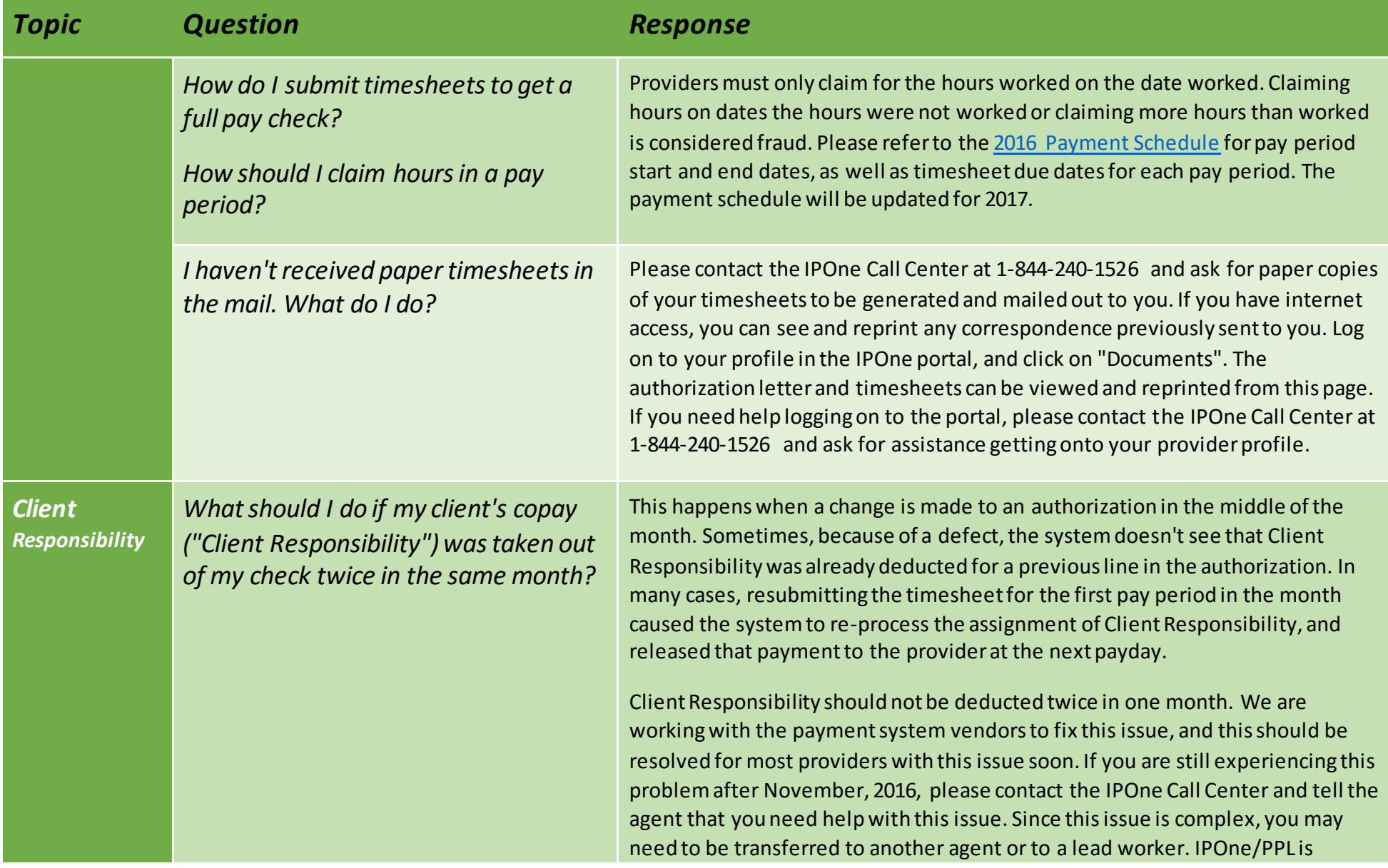

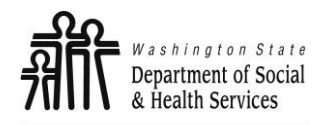

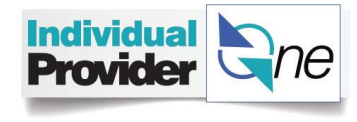

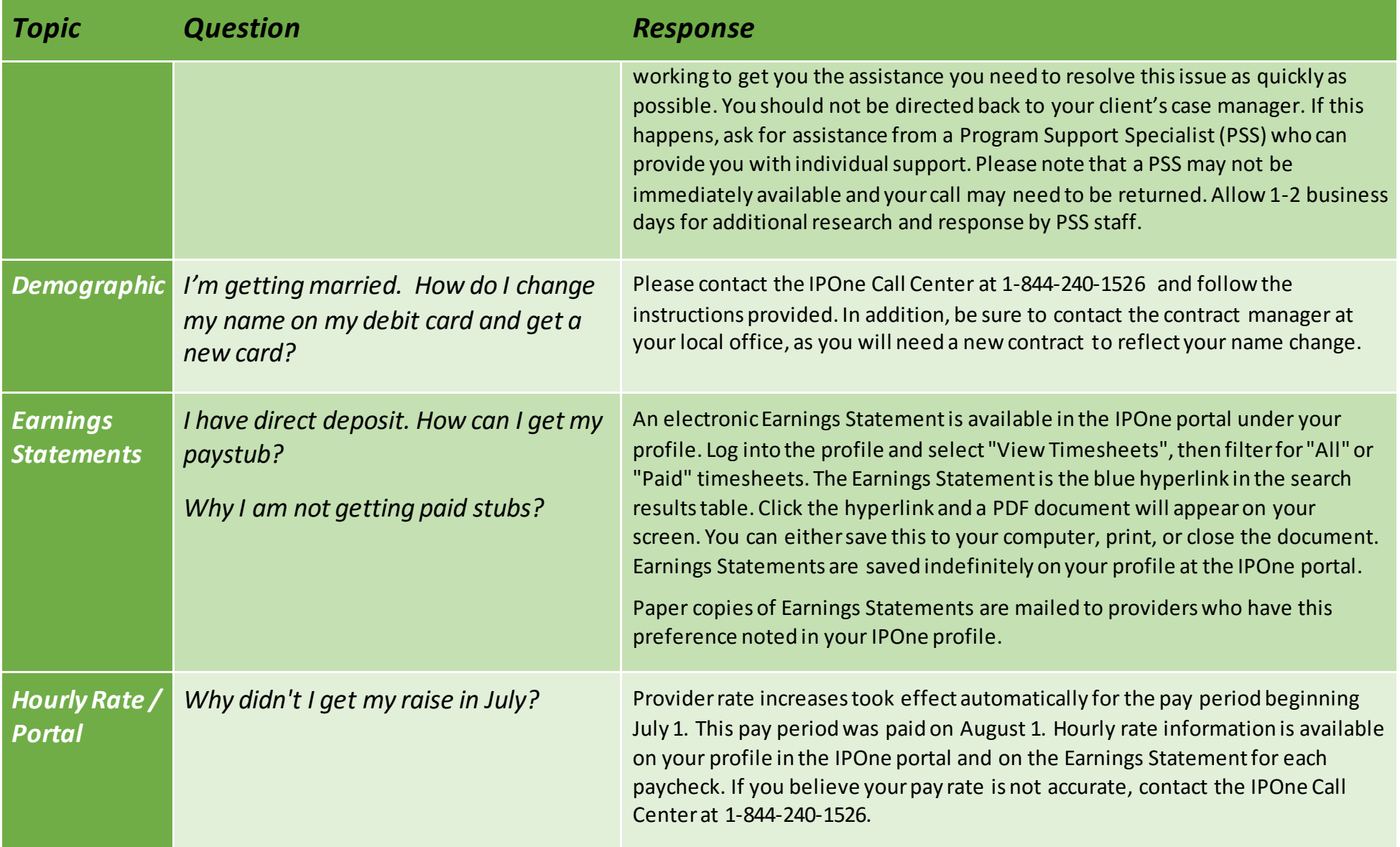

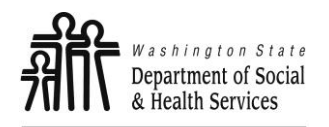

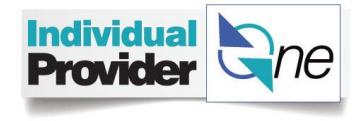

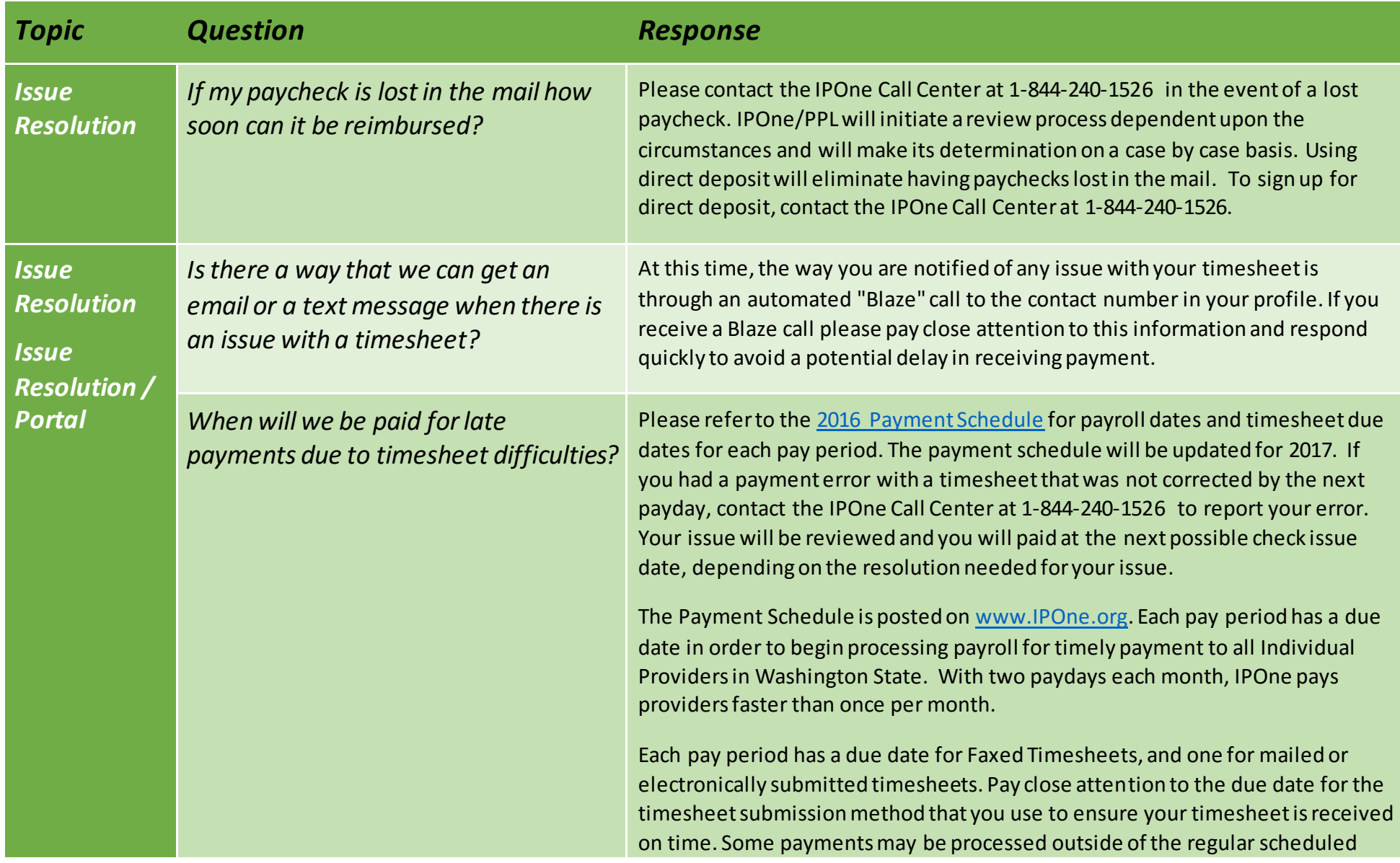

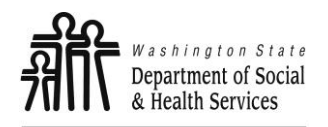

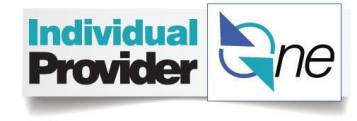

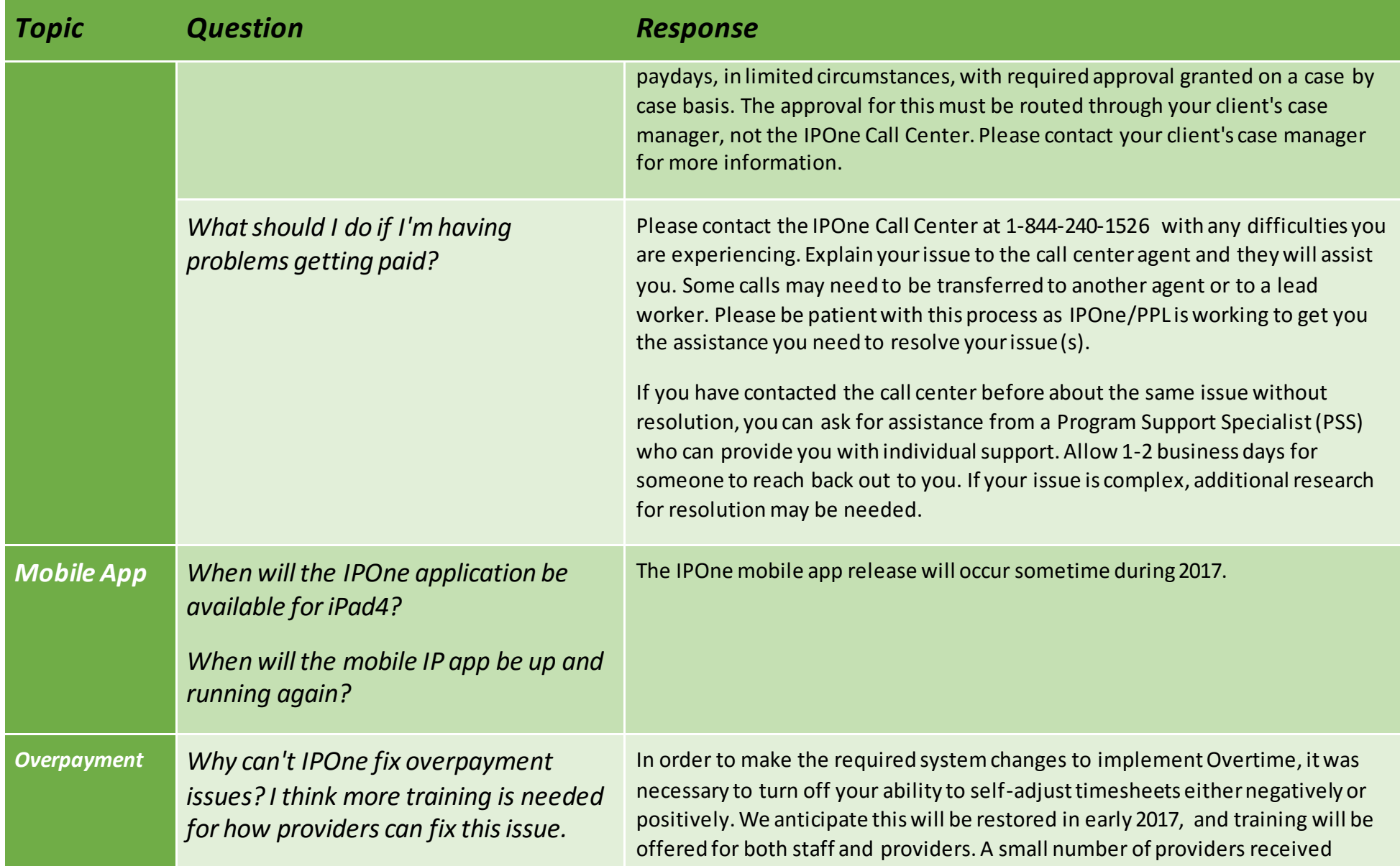

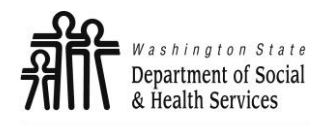

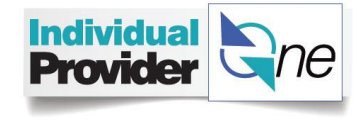

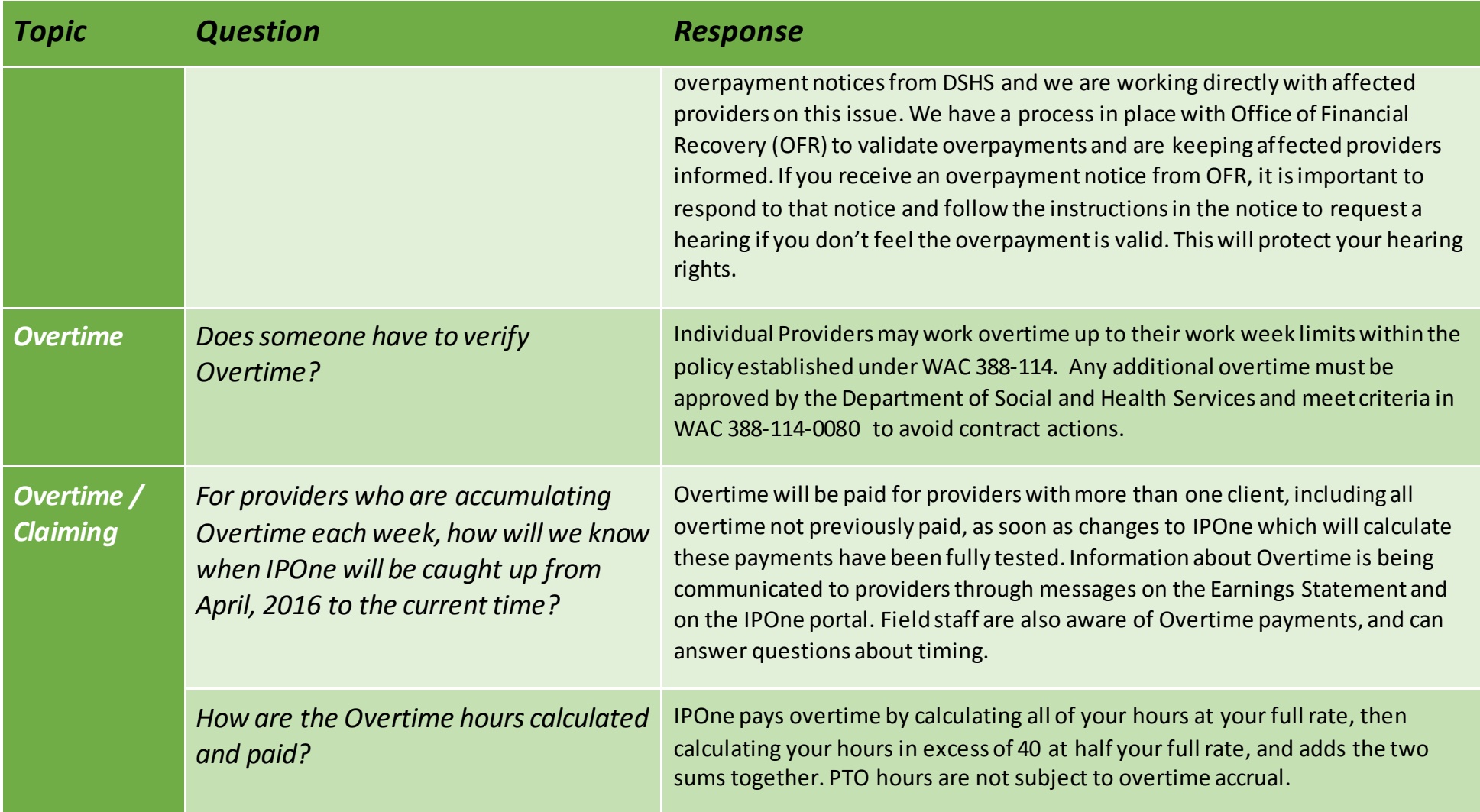

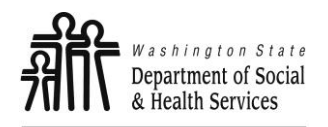

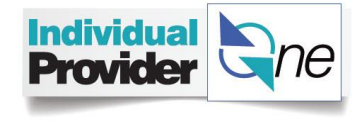

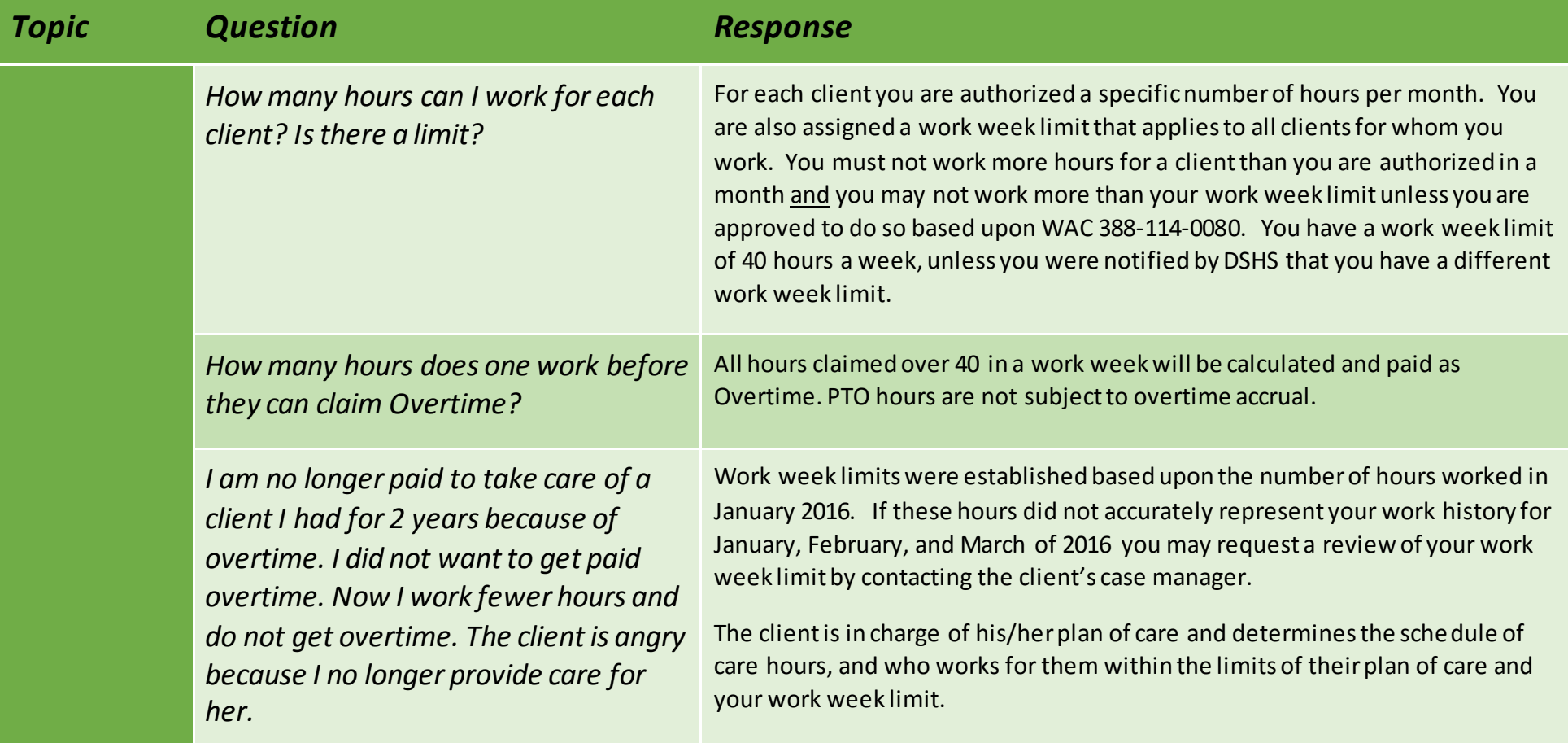

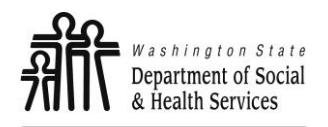

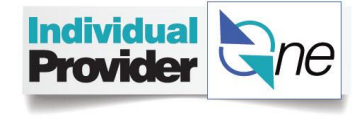

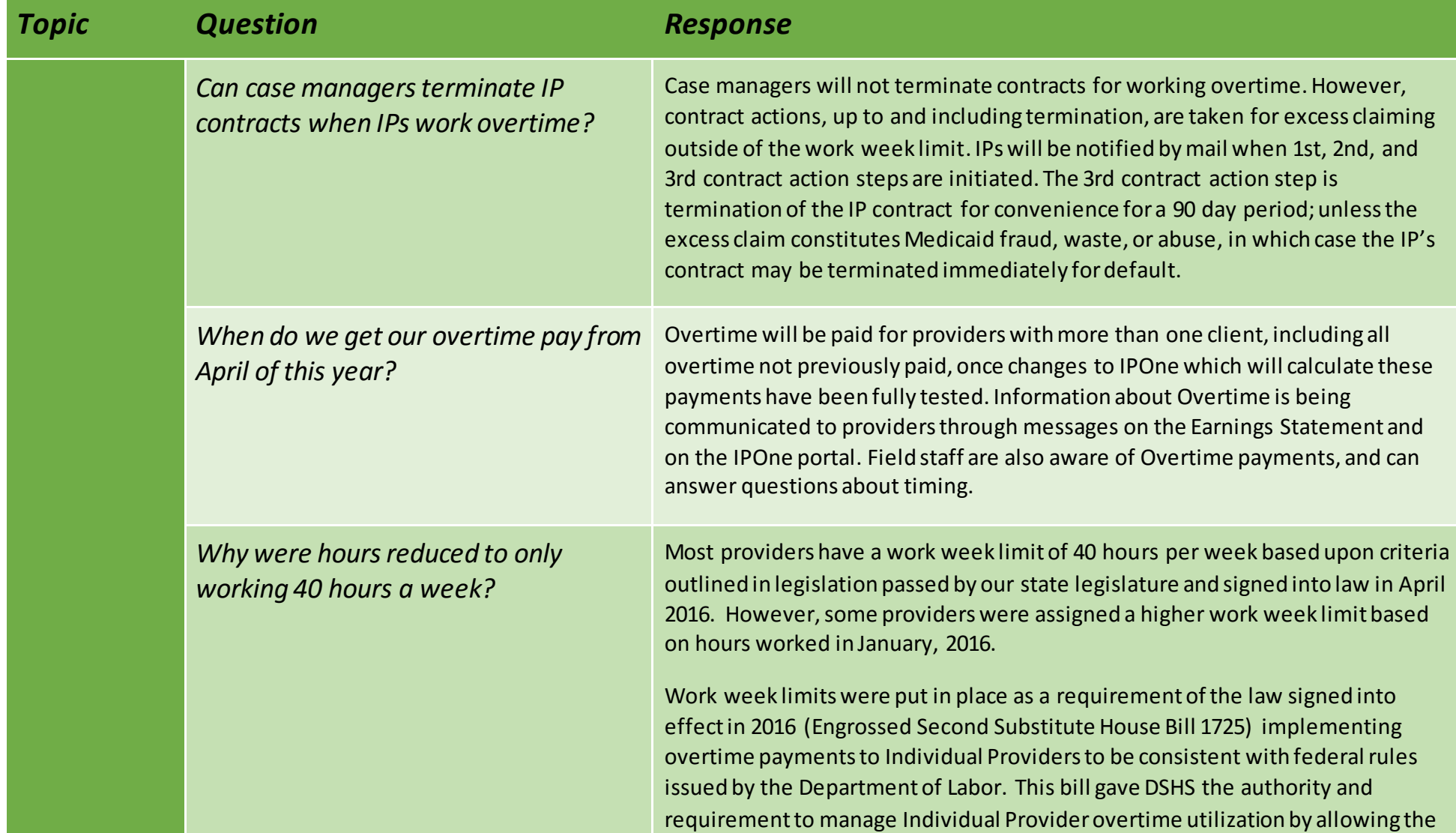

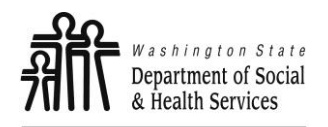

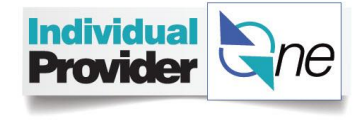

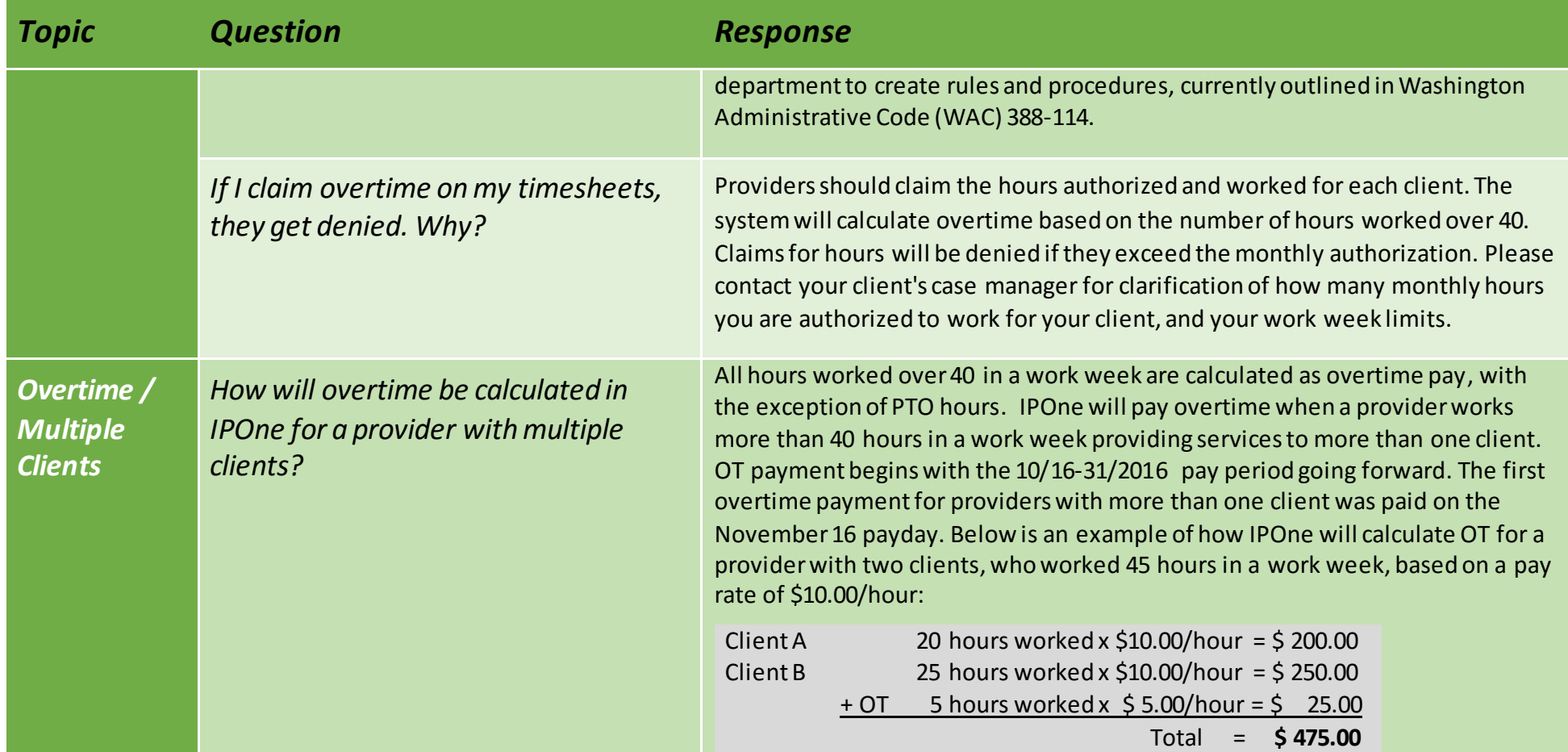

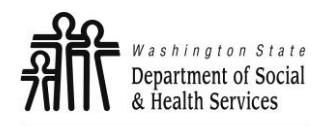

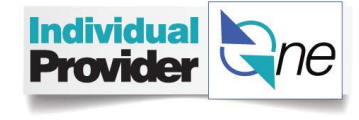

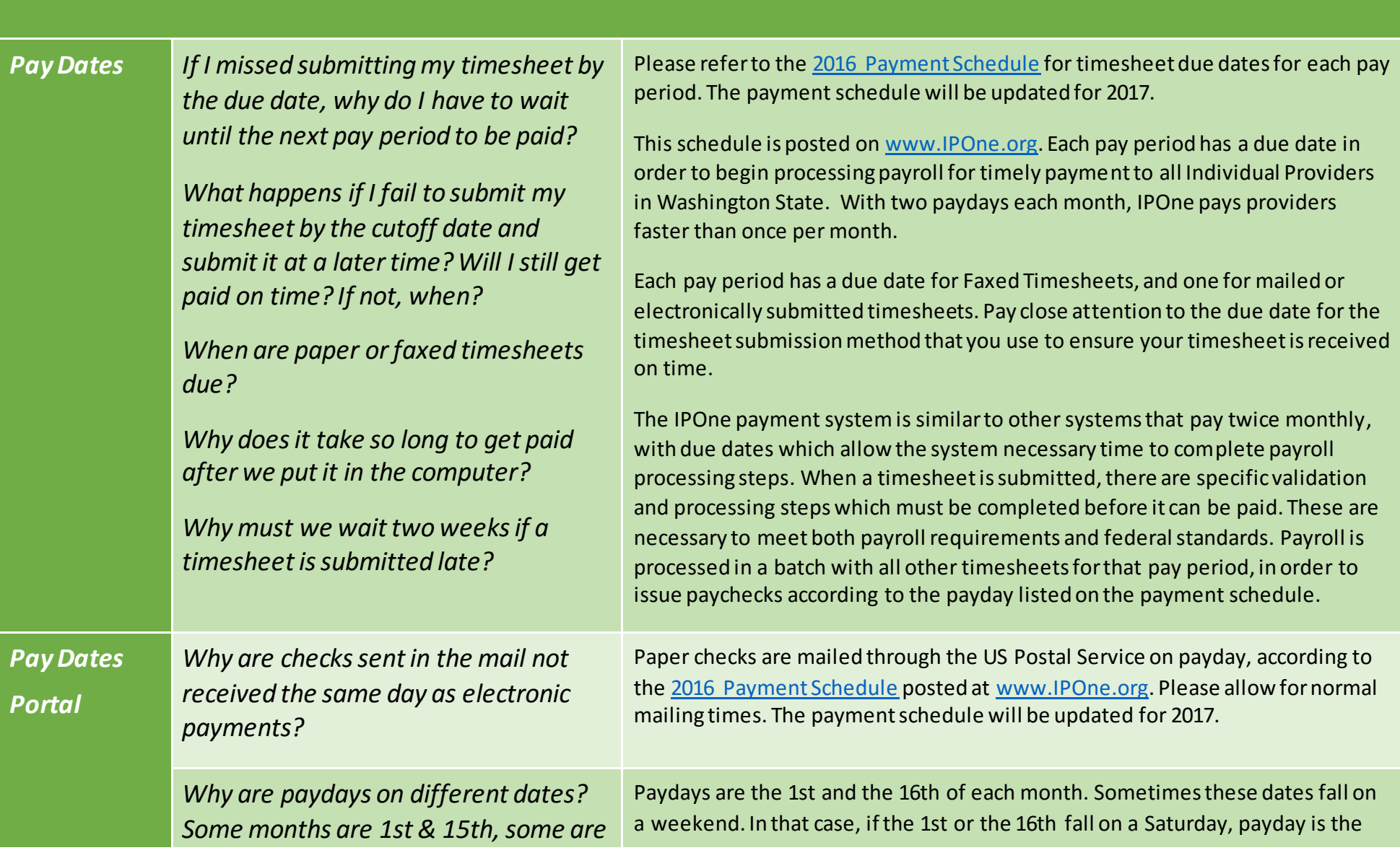

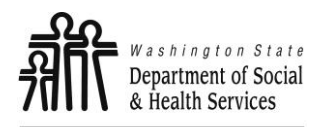

SEIU Leadership Conference 2016: Individual ProviderOne Payment System Presentation Questions and Answers

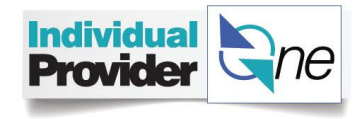

*1st & 16th, and some are 1st & 17th, depending on the month.* previous Friday. If the 1st or the 16th fall on a Sunday, payday is the following Monday. Pay dates are established in accordance the SEIU Collective Bargaining Agreement. *Is it possible to make payday not for two weeks?* Pay dates are established in accordance the SEIU Collective Bargaining Agreement. Providers can choose to submit timesheets less frequently, for example once per month for two pay periods at one time. This would result in one paycheck. The provider would still have to submit two timesheets, one for each pay period. *Why does my paper paycheck come to my mail box a few days after payday?*  Paper checks are mailed through the US Postal Service on payday, according to th[e 2016 Payment Schedule](http://www.publicpartnerships.com/programs/washington/ipone/documents/training/Pay%20Period%20Calendar%202016_v2.pdf) posted at [www.IPOne.org](http://www.ipone.org/). Please allow for normal mailing times. The payment schedule will be updated for 2017. Participating in electronic deposit means that your pay would be available on payday. *Can a tab for Training Pay (similar to the PTO tab) be added to the IPOne Portal? This would save a phone call and time.*  This idea requires further consideration to be implemented. We will log this as a future request. *Portal Portal Can I remove old Denied timesheets from view in the portal?* This idea requires further consideration to be implemented. We will log this as a future request. For now, timesheet records are saved indefinitely on the IPOne portal. You can change the view of timesheets that display in the search results by selecting a different option ("All" or "Paid") in the drop down box for "Timesheet Status" in the Timesheet Search screen.

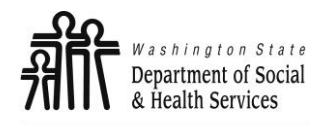

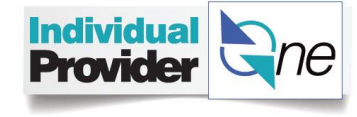

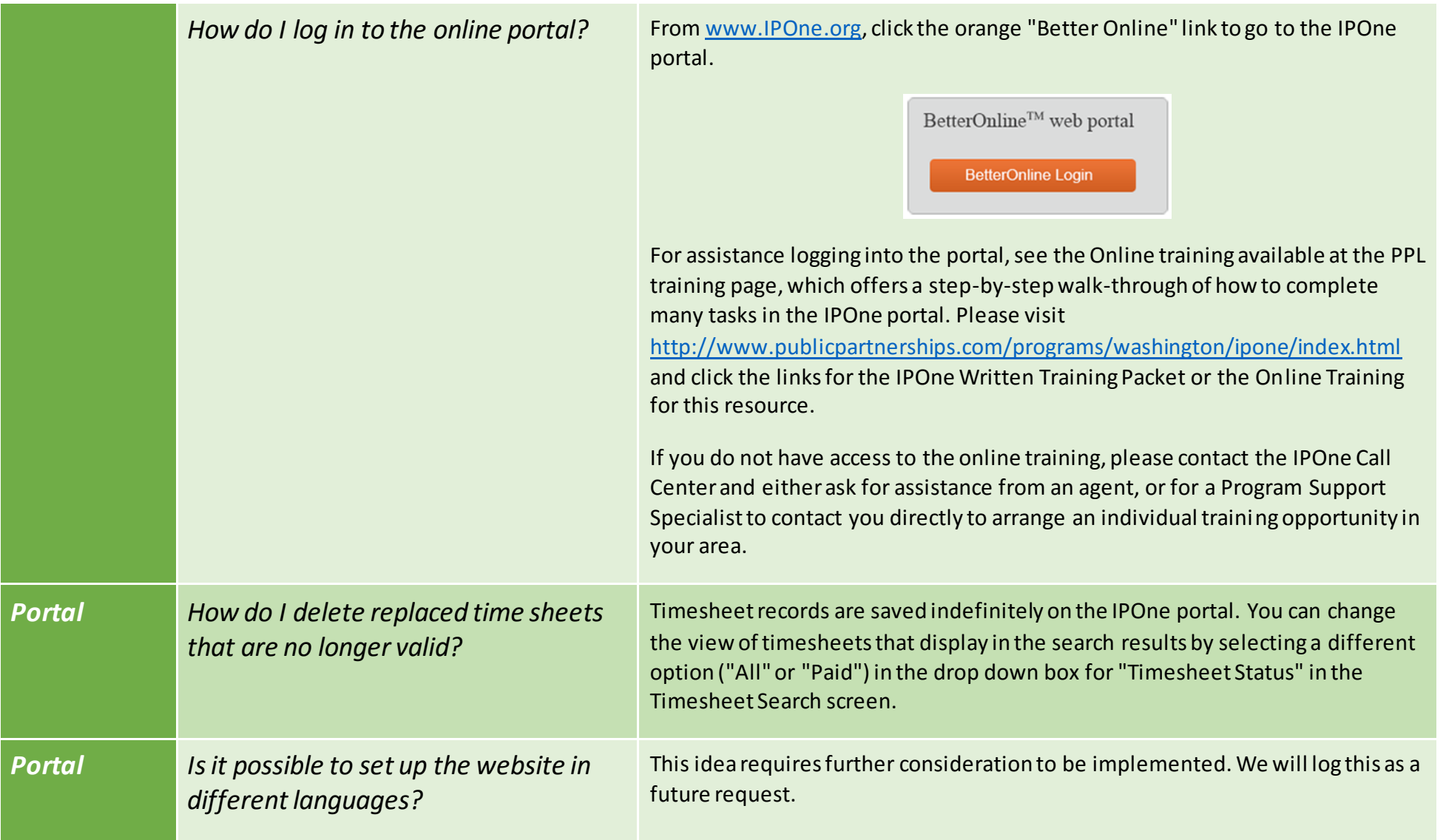

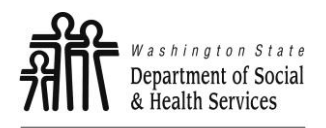

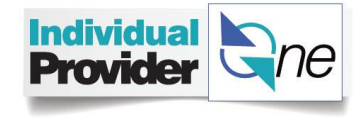

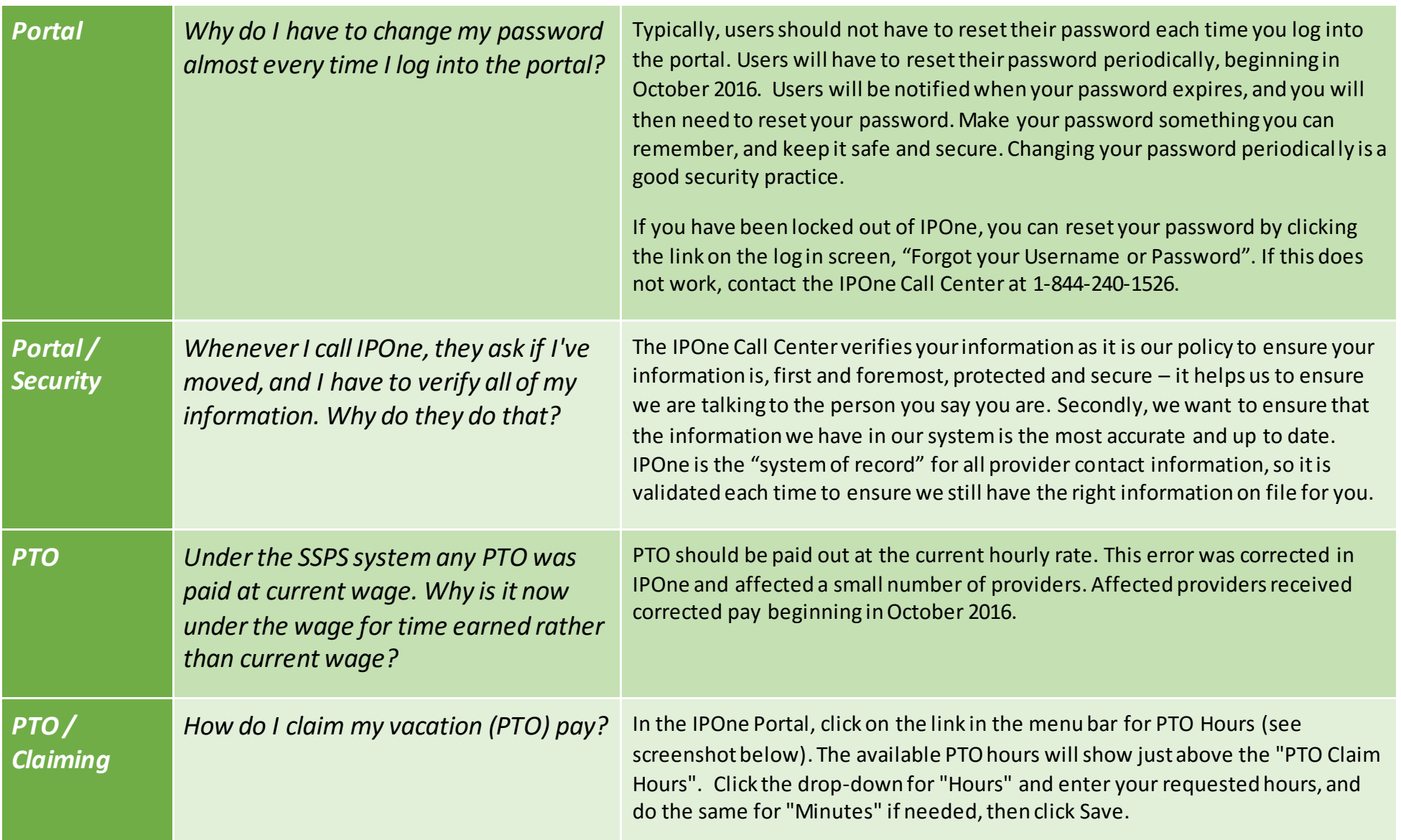

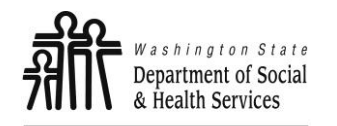

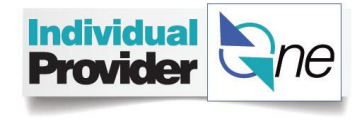

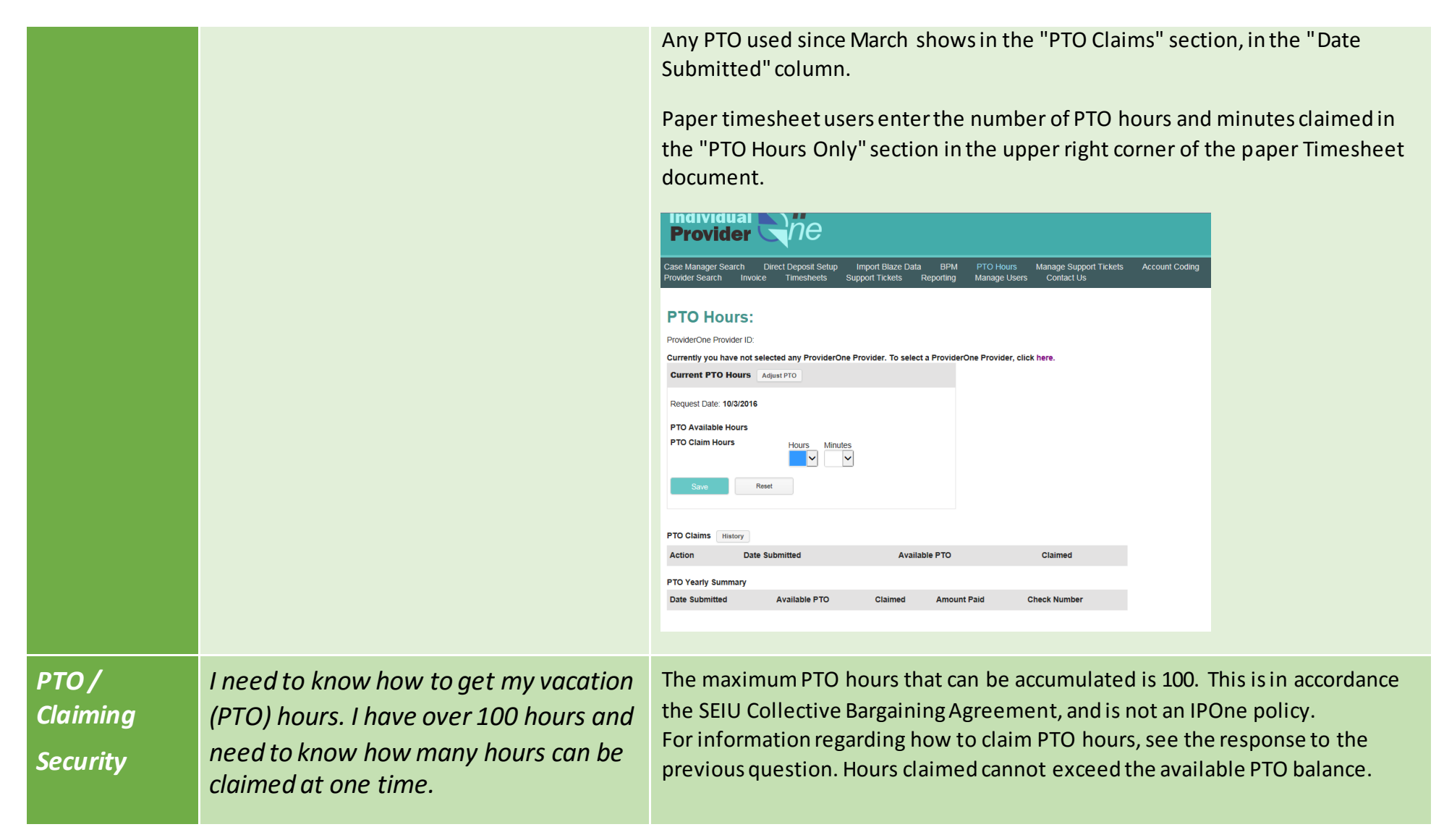

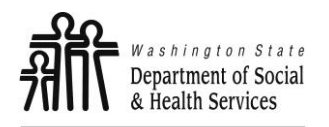

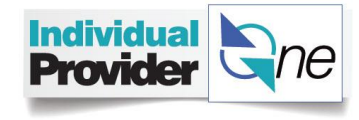

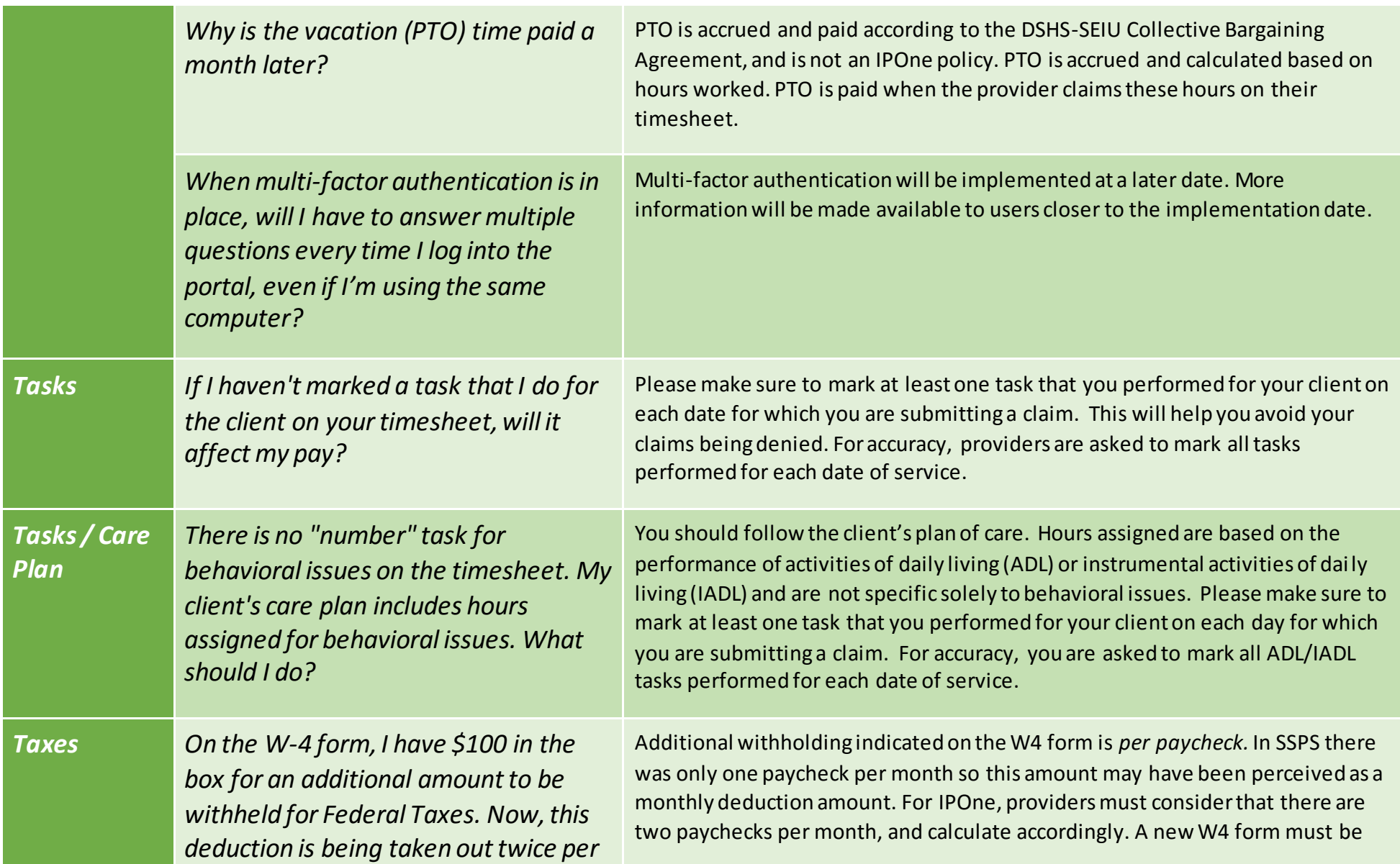

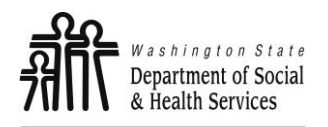

SEIU Leadership Conference 2016: Individual ProviderOne Payment System Presentation Questions and Answers

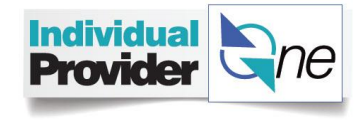

*month - from each paycheck. How can it be canceled?* submitted in order to change the amount deducted by IPOne. You can print this form from the IRS website and send to IPOne/PPL for processing. *An example:* if a provider wants \$50 in additional withholding per month to be deducted from their paycheck, they must update the W4 to indicate \$25 be deducted *per paycheck.* This will ensure a total of \$50 is deducted per month. *Timesheets Can electronic timesheets be exported to a PDF document? The characters are too small on a printed version. Would be nice to have control on size.* Paper timesheets are a PDF document available in the provider's profile by clicking Documents. To generate a PDF document from the electronic timesheet is an idea which requires further consideration to be implemented. We will log this as a future request. Electronic timesheets are available in the IPOne portal. *Timesheets Timesheets / Adjustments How long should we keep copies of paper timesheets?* According to the terms of the Individual Provider contract, providers must keep all records related to care provided to a Medicaid client for at least six years. *Why don't paper timesheets have days in columns?* Timesheets have a row for each date in the pay period. For assistance completing the timesheet, please see the Online training available at the PPL training page, which offers a step-by-step walk-through of how to complete and submit a timesheet online, including screenshots. Please visit <http://www.publicpartnerships.com/programs/washington/ipone/index.html> and click the links for the IPOne Written Training Packet or the Online Training for this resource. If you do not have access to the online training, please contact the IPOne Call Center and ask for a Program Support Specialist to contact you directly to arrange an individual training opportunity in your area.

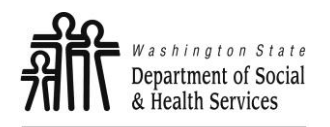

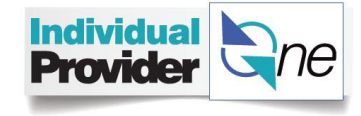

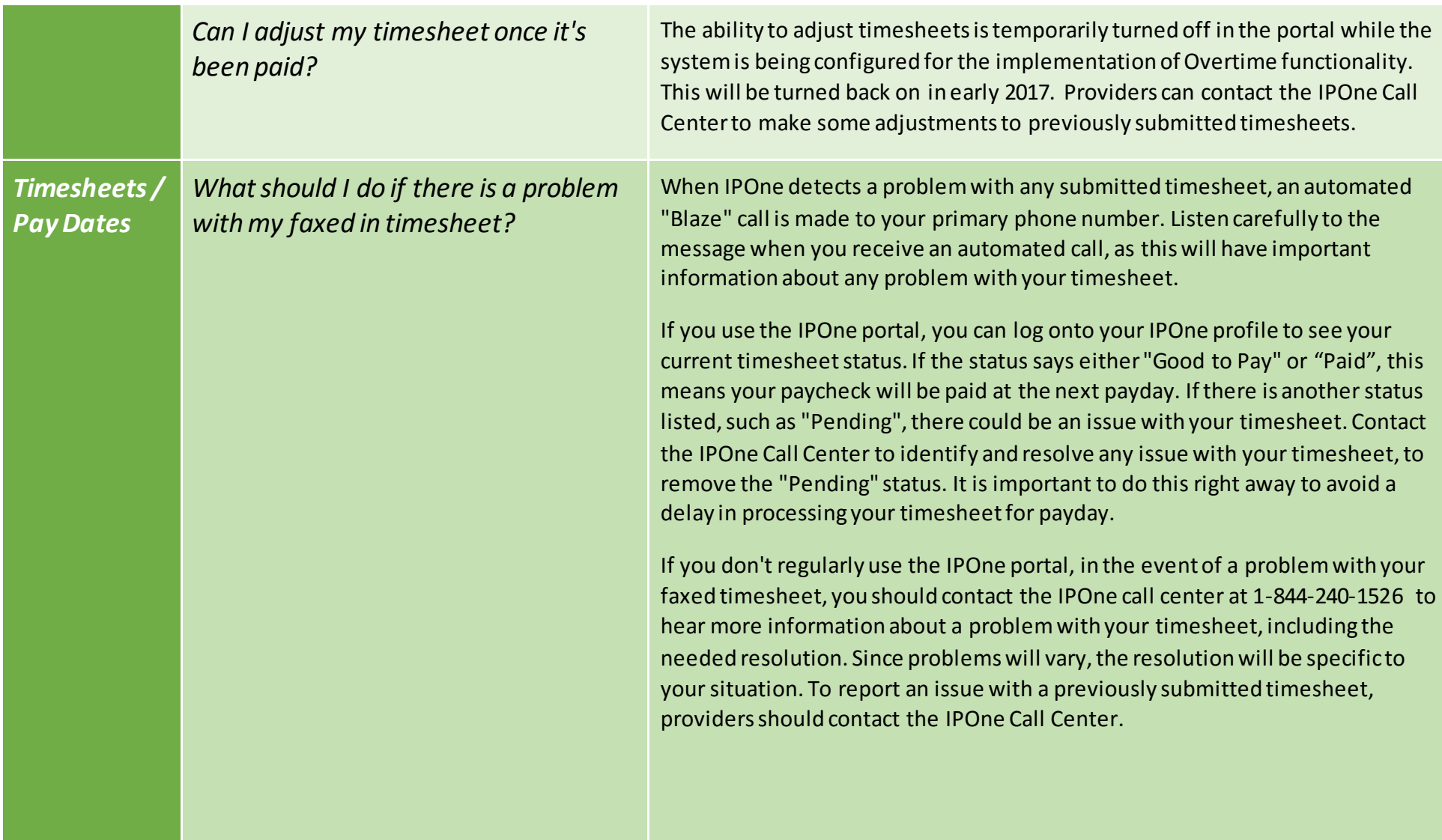

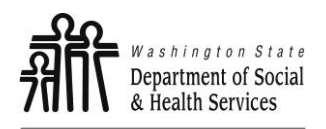

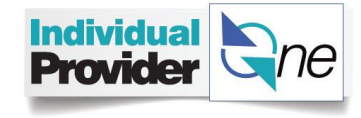

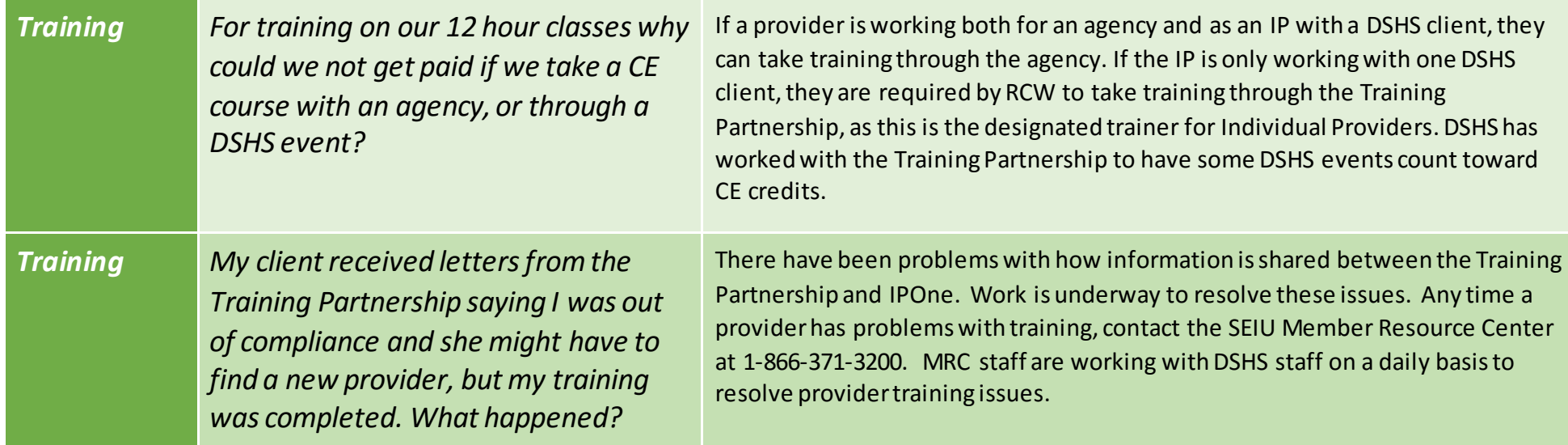